FSync Crack (April-2022)

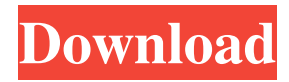

## **FSync Crack + [Win/Mac]**

----------------------------------------------------------------------------- FSync is a small command line tool that synchronizes the contents of two directories. It is made to provide an alternative synchronization option to Windows folder synchronization. FSync allows you to perform a full or partial backup of your files/directories synchronizing only the directories changes and not the content. It's easy to use and understand. For instance, if you have the source path D:\Data and the destination path E:\Data, you can perform a full backup with this command: FSYNC D:\Data E:\Data Once is done, the synchronization will be performed. If the destination is the same as source, no files will be copied and thus a full backup can be made. If the destination is different than the source, files will be copied only if they are not yet synchronized with source. Here is an example of use: C:\> fsync My\_dest\_path\_here Folder Source\_path\_here is synchronized with Destination\_path\_here. C:\> fsync My source path here You have asked to synchronize the following directories. 1) C:\My\_dest\_path\_here 2) C:\My\_dest\_path\_here\Some\_other\_folder Are you sure? (Y/N) You have confirmed. Total of 1096 files have been synchronized. Press ENTER to end this command. Synchronization will be completed in 5 seconds... Complete FSync has only one configuration option, that is the path of the destination folder. For instance, in Windows environments, destination folder is typically C:\Users\ You can, of course, make some improvements, for instance, create a timer that runs periodically the synchronization process. You can also add an option to suppress the messages printed by the program, and display only on console when it's possible. You can also define more than one path to synchronize and choose the synchronization method in each case. In the following example, a timer is used to run the synchronization process every minute. A log of the process is displayed. C:\> fsync C:\Users\My\_dest\_path\_here Folder Source\_path\_here is synchronized with Destination\_path\_here. Time [00:00] : this program starts Time [00:59] : this program ends Synchronization will be

### **FSync Free Download [32|64bit]**

This is an extremely simple application (hope it's not a bad bad...) that allows synchronize two folders content using a one-way synchronization method. The two folders are well known by the file names, although you can give any string. This means that you can create a synchronization of any type of content. Two folders are being used as source and destination paths. Two sets of options are also included to manage the synchronization. You can choose one of the options available in the second menu, and/or you can simply specify them as command line options. You must also specify the source and destination paths using command line arguments. The source path is where the two folders are copied to before the synchronization occurs. The destination path is where the contents of the source path will be copied to after the synchronization. If you use the destination path the FSync Cracked 2022 Latest Version application will automatically create a backup of the destination path using the same source path. This allows synchronizing to a backup destination. The backup destination can be specified by using the destination path. The FSync application will sync all files and subfolders inside the source path and all files and subfolders inside the destination path. This means that some standard folders (such as the desktop, user documents, etc...) can be excluded from the synchronization. The FSync application doesn't use any compression or encryption. The FSync application does not create any files inside the destination path. It only saves the synchronization files (a log file, a backup of the destination path, a text file with an approximation of the synchronization time, etc..). You can stop the FSync application any time by pressing the ENTER key. To finalize the synchronization you must use the same key or press the '/P' option. A log file is always kept in the destination path (unless the log file path is specified as command line option). A message is written every time the FSync application detects a source folder or destination folder file that has changed during the synchronization. A log file is created when the FSync application terminates. To suppress this log message you can use the '/S' option. You can use the '/S' option to suppress any other FSync log messages. You can choose if you want to display a message every time a synchronization is detected or only a message when the synchronization ends. You can 77a5ca646e

# **FSync Product Key Full Free Download [Win/Mac]**

### **What's New In?**

FSync is a very small utility, very fast, very powerful, written in Python and C code. FSync code is built around a structured data structure. In this structure, we have the items (directory, files or attributes). Each item is identified by a string of the type : dname directory name fname file name attrname attribute name During the synchronization process, we check each items and, if it's a directory or a file, we copy the content of the source item to the destination item. FSync allows to synchronize directory trees, while you can not synchronize different data than directory trees. This makes possible to synchronize your home directories, while you can not synchronize other personal data. This implementation allows you to set up several different folders to synchronize (home directory, documents directory,...), and, as you can see, you have more control over synchronization than windows tools (or other similar tools). Version history: 2015.10.09 - First stable version (small amount of bugs and errors fixed). 2013.06.05 - First version (preliminary, still under development). 2007.01.13 - FSync.py source code included. Source code commented, but it's not included in the zip file. 2007.02.26 - FSync 1.0 final. Changes since version 1.0: Added support for the FSync executable (no long life). Added FSync\_Cmd version (long life). Added write support to the log file (now log is saved in the same directory as FSync) Added all the other options (force, Pause,...). The source code is now commented. Version 1.0: FSync was designed to be an useful alternative to windows folders synchronization, so it's a very practical and safe tool. FSync is a one way synchronization tool. You can synchronize a directory tree, while you can not synchronize the other data. The main features are: Very small file size, under 100 KB (between 34 and 40 KB). Fast. Clean. Can be used from the command line or from a file. Completely written in python, it is portable and doesn't depend on other software. FSync supports the recursive synchronisation of multiple directories. FSync provides a library for windows (exported as a COM object) for Windows OS. Information: Information about the development status of FSync can be obtained by reading the fsync\_xx.txt file included in the zip file. Usage: The FSync executable can be launched from the command line (you can also set a parameter as an option) or from a file (you can create a file with parameter options to run it from a file). The process can be launched from any Windows OS command line

### **System Requirements For FSync:**

PC: OS: Microsoft Windows 10 64-bit (Build 14393) Windows 7/8/8.1/10: Processor: Intel® Core™ i5-2400 or AMD Athlon™ x4 940 or later Memory: 8 GB RAM Graphics: NVIDIA® GeForce® GTX 1060 or AMD Radeon™ RX 480 DirectX®: Version 11 Hard Drive: 100 GB available space \* If you experience any issues or have any questions, please post a comment below.

Related links:

<http://palladium.bg/wp-content/uploads/2022/06/keylfulb.pdf> <https://infobutter.com/wp-content/uploads/2022/06/marksha.pdf> <http://kramart.com/vrm-box-crack-free/> <https://seo-focus.com/wp-content/uploads/2022/06/folleli.pdf> <https://gembeltraveller.com/wp-content/uploads/2022/06/rhiaram.pdf> <http://www.indepthnepal.com/wp-content/uploads/2022/06/MiniPiano.pdf> <https://wwthotsale.com/wp-content/uploads/2022/06/chaugar.pdf> <http://shaeasyaccounting.com/wp-content/uploads/2022/06/DKVBrowser.pdf> <https://www.pickupevent.com/wp-content/uploads/2022/06/mahobas.pdf> [http://dirkjuan.com /wp-content/uploads/2022/06/APDF\\_Manual\\_Split.pdf](http://dirkjuan.com /wp-content/uploads/2022/06/APDF_Manual_Split.pdf)